# **Debugging**

## D2000 DBManager - debugging

Debug information and error information of process [D2000 DBManager](https://doc.ipesoft.com/display/D2DOCV21EN/D2000+DBManager) is shown in the process text console and written to the log file in the subdirectory **T RACE** of the [application directory](https://doc.ipesoft.com/display/D2DOCV21EN/Application+Directory+Structure) as well. If the process [D2000 DBManager](https://doc.ipesoft.com/display/D2DOCV21EN/D2000+DBManager) is started as SELF.DBM, it creates the **DBManager.log** and **DBManager\_ER R.log** files. If this process is started as name.DBM, it creates the **DBManager\_name.log** and **DBManager\_meno\_ERR.log**. If the size of log file reaches the predefined value of 10 MB, it will be renamed to **DBManager** name prev.log (DBManager meno ERR prev.log) and a new log file will be created. Previous **DBManager\_name\_prev.log** (**DBManager\_meno\_ERR\_prev.log**) will be deleted.

If the parameter [Size of the log file](https://doc.ipesoft.com/display/D2DOCV21EN/Databases+-+Configuration+Dialog+Box#DatabasesConfigurationDialogBox-debug) is set to non-zero value in the object of Database type, both the debug and error information, generated by action performed in this database, will be written to a separate log file of the database. The name of this log file is **name\_of\_database.log**, while dots in the name of the Database object will be replaced by "\_" (e.g. if the object of the Database type is named DB.Test, its log file will be DB\_Test.log). For error information, the file name is **name\_of\_database\_ERR.log**.

If the size of log file reaches size equal to value of parameter [Size of the log file](https://doc.ipesoft.com/display/D2DOCV21EN/Databases+-+Configuration+Dialog+Box#DatabasesConfigurationDialogBox-debug), it will be renamed to **name\_of\_database\_prev.log** and the new log file will be created. Previous **name\_of\_database\_name\_prev.log** will be deleted. It is the same for the file **name\_of\_database\_ERR.log**.

Process D2000 DBManager provides several debugging levels:

- [Error logs](https://doc.ipesoft.com/pages/viewpage.action?pageId=17280474#Debugging-vypisy_chyb)
- [Action listing](https://doc.ipesoft.com/pages/viewpage.action?pageId=17280474#Debugging-vypisy_akcii)
- [Listing the actions, duration of which is longer than entered number of seconds](https://doc.ipesoft.com/pages/viewpage.action?pageId=17280474#Debugging-vypisy_dlhsich_akcii)
- [Logs with DBG.DBMANAGER debug category enabled](https://doc.ipesoft.com/pages/viewpage.action?pageId=17280474#Debugging-dbg.dbmanager)
- [Logs with DBG.DBMANAGER.DATA debug category enabled](https://doc.ipesoft.com/pages/viewpage.action?pageId=17280474#Debugging-dbg.dbmanager.data)
- [Logs with DBG.DBMANAGER.DBCTX debug category enabled](https://doc.ipesoft.com/pages/viewpage.action?pageId=17280474#Debugging-dbg.dbmanager.dbctx)
- [Logs with DBG.DBMANAGER.DBCTX.CSV debug category enabled](https://doc.ipesoft.com/pages/viewpage.action?pageId=17280474#Debugging-dbg.dbmanager.dbctx.csv)
- [Logs with DBG.DBMANAGER.SQL\\_CONNECT debug category enabled](https://doc.ipesoft.com/pages/viewpage.action?pageId=17280474#Debugging-dbg.dbmanager.sql_connect)
- [Logs with startup parameter /DBD<number\\_of\\_requests>](https://doc.ipesoft.com/pages/viewpage.action?pageId=17280474#Debugging-dbd)
- [Tell command SHOW\\_HANDLE](https://doc.ipesoft.com/pages/viewpage.action?pageId=17280474#Debugging-show_handle)
- [Tell command SHOW\\_CONNECT](https://doc.ipesoft.com/pages/viewpage.action?pageId=17280474#Debugging-show_connect)
- [Tell command SET\\_WATCHDOG](https://doc.ipesoft.com/pages/viewpage.action?pageId=17280474#Debugging-set_watchdog)
- [Tell command SET\\_WATCHDOG\\_QUEUE](https://doc.ipesoft.com/pages/viewpage.action?pageId=17280474#Debugging-set_watchdog_queue)
- [Tell command TIME\\_STATISTICS](https://doc.ipesoft.com/pages/viewpage.action?pageId=17280474#Debugging-time_statistics)
- [Optimization and debugging](https://doc.ipesoft.com/pages/viewpage.action?pageId=17280474#Debugging-optimalizacia)

#### **Error logs**

Errors are always written to the log file which ends with **\_ERR.log**. Error log usually contains the SQL command that caused the error.

Example:

12:40:08.760 25.02 \*\*\* Error in con 24: 12:40:08.766 25.02 con 24:SELF.EVH;E.Test\_JS\_Column\_Types( 1928) 2448;: 36

12:40:08.771 25.02 con 24:[InsertRecord] Execute: INSERT INTO "ROVE\_OD"."TEST\_COLUMN\_TYPES" ("ID","ColumnName","ColumnDate") VALUES (:1,:2,:3) ,row 1,Exception name: OCI.THICK.LIB\_ERROR

Message: ORA-00001: unique constraint violated (ROVE\_OD.SYS\_C00112480)

Call stack traceback locations: 0x453d18 0x4542d1 0x4509dc 0x991db4 0x999458 0x906822 0x8ef428 0x9d187c 0x76b6652b

Note 1: If a script that executes an action, during which an error occurred, is in debug mode, the information about this error is sent to [script editor](https://doc.ipesoft.com/display/D2DOCV21EN/Script+Editor) - Debug tab.

**Note 2:** Each ESL action for work with database (through D2000 DBManager) saves the information about the position in ESL code from which it was called. If some error occurs, both the information about found error and about position is written up (see the begin of example).

## **Action listing**

Detailed debug information is written to the log file if the option [Debug](https://doc.ipesoft.com/display/D2DOCV21EN/Databases+-+Configuration+Dialog+Box#DatabasesConfigurationDialogBox-debug) is checked off in the configuration of object of [Database](https://doc.ipesoft.com/display/D2DOCV21EN/Databases+and+Database+Tables) type. The log includes the information on individual ESL actions (action name, begin and end), database and connection that the action uses.

Example:

14:18:59.677 Db TestDb con 2:PG\_INSERT END 14:19:01.099 Db TestDb con 2:PG\_INSERT BEG

The log contains the begin (BEGIN) and end (END) statuses of the [PG\\_INSERT](https://doc.ipesoft.com/display/D2DOCV21EN/PG_INSERT) action in the database (Db) named TestDb. The action was executed through the connection (con) no. 2 and took 422 milliseconds.

**Note:** If the separate log file for the database is used instead of a common log file of DBManager (see the parameter [Size of the log file\)](https://doc.ipesoft.com/display/D2DOCV21EN/Databases+-+Configuration+Dialog+Box#DatabasesConfigurationDialogBox-debug), the logged information on every line does not contain the database name.

Watchdog message (WD) and information database logs are written to the log file with the period of 60 seconds: 09:00:27.786 Db TestDb WD: 5 (4/1/0) cons: avail- 3,normal- 2, handles- 4

The log informs user that the database TestDb has 5 connections - 4 non-transactional, 1 transactional and 0 reserved for browsers. 3 connections are available (avail) and 2 are used (normal).

All possible states are listed in the table below:

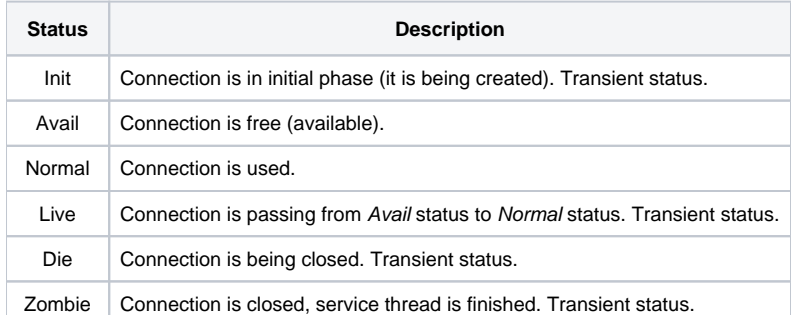

Handles indicates the number of descriptors that are opened by **D2000 DBManager**. There are 4 types of descriptors:

- **table descriptor** can be opened from process [D2000 HI](https://doc.ipesoft.com/display/D2DOCV21EN/D2000+HI+-+Human+Interface) through the list of database tables, in the Browser or from script by using the actions [DB\\_](https://doc.ipesoft.com/display/D2DOCV21EN/DB_CONNECT) [CONNECT](https://doc.ipesoft.com/display/D2DOCV21EN/DB_CONNECT), [PG\\_CONNECT](https://doc.ipesoft.com/display/D2DOCV21EN/PG_CONNECT), [SQL\\_CONNECT,](https://doc.ipesoft.com/display/D2DOCV21EN/SQL_CONNECT) [SQL\\_PREPARE](https://doc.ipesoft.com/display/D2DOCV21EN/SQL_PREPARE) as well as for a short period of time (during an action) by calling [DBS\\_\\*.](https://doc.ipesoft.com/display/D2DOCV21EN/DBS_*+for+Database+Access)
- **transaction descriptor** can be opened by the action [DB\\_TRANS\\_OPEN](https://doc.ipesoft.com/display/D2DOCV21EN/DB_TRANS_OPEN).
- **connection descriptor** is opened by the [SQL\\_CONNECT](https://doc.ipesoft.com/display/D2DOCV21EN/SQL_CONNECT), if the first parameter of the action is connectString.
- **database descriptor** is opened by the action [SQL\\_CONNECT,](https://doc.ipesoft.com/display/D2DOCV21EN/SQL_CONNECT) if the first parameter of the action (dbObjIdent) is of [Database](https://doc.ipesoft.com/display/D2DOCV21EN/Databases+and+Database+Tables) type.

If the database table has the parameter [Time depth](https://doc.ipesoft.com/display/D2DOCV21EN/Tables+-+Configuration+Dialog+Box#TablesConfigurationDialogBox-casova_hlbka) defined in its configuration and process [D2000 DBManager](https://doc.ipesoft.com/display/D2DOCV21EN/D2000+DBManager) periodically deletes old data from it, the log file will also include the information about the begin and end of the periodic deleting:

10:29:32.068 11.08 Db TestDB table Time\_Test periodic delete BEG 10:29:32.162 11.08 Db TestDB table Time\_Test periodic delete END

## **Listing the actions, duration of which is longer than entered number of seconds**

Debug information about operations, duration of which is longer than entered number of seconds, is written to log file after setting the parameter Log [operations longer than \(sec\)](https://doc.ipesoft.com/display/D2DOCV21EN/Databases+-+Configuration+Dialog+Box#DatabasesConfigurationDialogBox-longer) to nonzero value in the configuration Databaze object. Log contains the information about connection, on which the action was executed, localization of action in ESL script, the calling message from DbManager and duration of action in milliseconds.

Example:

19:27:37.286 01.07 con 1:DBS\_READ BEG 19:27:37.297 01.07 con 1:DBS\_READ END **19:27:37.298 01.07 con 1:DBS\_READ SELF.EVH;E.Test( 1934) 1230;: 16 - M.DB.CDB\_CTRLMSG - 122[ms]**

## **Logs with DBG.DBMANAGER debug category enabled**

Detailed debug information is written to the log file after enabling the DBG.DBMANAGER debug category in the process [D2000 System Console](https://doc.ipesoft.com/display/D2DOCV21EN/D2000+System+Console) - Debug [info](https://doc.ipesoft.com/display/D2DOCV21EN/Debug+Info+Settings) window. Each log of action contains also information on procedures called in process [D2000 DBManager](https://doc.ipesoft.com/display/D2DOCV21EN/D2000+DBManager) (that may be useful for developers) and texts of executed SQL commands.

Example shows the log on execution of the [SQL\\_PREPARE](https://doc.ipesoft.com/display/D2DOCV21EN/SQL_PREPARE) action:

12:05:55.301 22.08 Db TestDB con 1:SQL\_PREPARE BEG **12:05:55.302 22.08 PrepareSqlStmt: SELECT ID\_MATERIAL,Name FROM material 12:06:30.028 22.08 PrepareSqlStmt end** 12:06:30.029 22.08 Db TestDB con 1:SQL\_PREPARE END

The examples of logs with differences between ODBC and OCI version of **D2000 DBManager** are in the chapter [Example - logs for process D2000](https://doc.ipesoft.com/display/D2DOCV21EN/Example+-+logs+for+the+process+D2000+DBManager)  [DBManager](https://doc.ipesoft.com/display/D2DOCV21EN/Example+-+logs+for+the+process+D2000+DBManager).

## **Logs with DBG.DBMANAGER.DATA debug category enabled**

Detailed debug information written in the log file after enabling the DBG.DBMANAGER.DATA debug category through the process [D2000 System Console](https://doc.ipesoft.com/display/D2DOCV21EN/D2000+System+Console) - [Debug info](https://doc.ipesoft.com/display/D2DOCV21EN/Debug+Info+Settings) window. Each log of action contains also a list of values that were written to or read from database.

Example shows the action for displaying the first page of the table MAT\_GROUP in the displayer of Browser type opened in process [D2000 HI](https://doc.ipesoft.com/display/D2DOCV21EN/D2000+HI+-+Human+Interface):

10:35:22.601 25.08 Db MyDB con 5:GetDatabaseData START 10:35:22.602 25.08 Open database DSN: TENTO 10:35:23.727 25.08 Open database DSN: TENTO end 10:35:23.728 25.08 PrepareSelectStmt: SELECT "ID\_GROUP","NAME" FROM "SKVI"."MAT\_GROUP" 10:35:23.736 25.08 PrepareSelectStmt end 10:35:23.737 25.08 ReadPage (Direction: 2): SELECT "ID\_GROUP","NAME" FROM "SKVI"."MAT\_GROUP" **10:35:23.741 25.08 ReadPage data row 1: 7; 'wood'; 10:35:23.742 25.08 ReadPage data row 2: 1; 'plastic'; 10:35:23.742 25.08 ReadPage data row 3: 2; 'metal'; 10:35:23.743 25.08 ReadPage data row 4: 3; 'paper'; 10:35:23.743 25.08 ReadPage data row 5: 6; 'water'; 10:35:23.744 25.08 ReadPage data row 6: 4; 'other';** 10:35:23.745 25.08 ReadPage end 10:35:23.746 25.08 Db MyDB con 5:GetDatabaseData END

The examples of logs with differences between ODBC and OCI version of **D2000 DBManager** are in the chapter [Example - logs for process D2000](https://doc.ipesoft.com/display/D2DOCV21EN/Example+-+logs+for+the+process+D2000+DBManager)  [DBManager](https://doc.ipesoft.com/display/D2DOCV21EN/Example+-+logs+for+the+process+D2000+DBManager).

### **Logs with DBG.DBMANAGER.DBCTX debug category enabled**

Detailed debug information written into the log file after enabling the DBG.DBMANAGER.DBCTX debug category through the process D2000 System [Console](https://doc.ipesoft.com/display/D2DOCV21EN/D2000+System+Console) - [Debug info](https://doc.ipesoft.com/display/D2DOCV21EN/Debug+Info+Settings) window.

After modifying the context of process that is bound in D2000 DBManager (by ESL action DB\_SET\_PROCESS\_PARAMS), the information is written to the main log of given D2000 DBManager process, which are useful for developers. The following logs are independent of parameter [Debug](https://doc.ipesoft.com/display/D2DOCV21EN/Databases+-+Configuration+Dialog+Box#DatabasesConfigurationDialogBox-debug) in the configuration of object of Database type (they are not recorded into Trace directory).

This example shows a log after executing the action DB\_SET\_PROCESS\_PARAMS when setting the parameter:

[01-08-2013 13:14:13] DBCTX: Call Chain of DB\_SET\_PROCESS\_PARAMS - SELF.EVH;E.SetParams( 1347485) 8735;: 12 [01-08-2013 13:14:13] DBCTX: CTX created for idOwner = 55[[01-08-2013 13:14:13] DBCTX: INSERT parameter "NAME=SELF.DBM" of idOwner = 55

**Note:** The log about creating a context ("CTX created ...") appears only when the action is called for the first time since starting the process.

This example shows a log after executing the action DB\_SET\_PROCESS\_PARAMS when deleting the parameter:

[01-08-2013 13:16:53] DBCTX: Call Chain of DB\_SET\_PROCESS\_PARAMS - SELF.EVH;E.SetParams( 1347485) 8936;: 12 [01-08-2013 13:16:53] DBCTX: DELETE parameter "NAME" of idOwner = 55

To write the detailed information to the log file, enable the parameter [Debug](https://doc.ipesoft.com/display/D2DOCV21EN/Databases+-+Configuration+Dialog+Box#DatabasesConfigurationDialogBox-debug) in the configuration of Database object. The log contains the information about the parameters that are set in context of given client process, which starts DB actions through [D2000 DBManager](https://doc.ipesoft.com/display/D2DOCV21EN/D2000+DBManager).

This example shows a log after executing the action SQL\_SELECT, if the parameters of process context have been already set by action DB\_SET\_PROCESS\_PARAMS:

15:01:14.114 01.08 con 1:SQL\_SELECT BEG 15:01:14.121 01.08 con 1: D2000\_PROCESS\_PARAMS - SET PARAMS "NAME=VERSION27" of dbCtxId = 55 15:01:14.125 01.08 con 1:SQL\_SELECT END

## **Logs with DBG.DBMANAGER.DBCTX.CSV debug category enabled**

Detailed CSV information written into the log file after enabling the DBG.DBMANAGER.DBCTX.CSV debug category by the process [D2000 System](https://doc.ipesoft.com/display/D2DOCV21EN/D2000+System+Console)  [Console](https://doc.ipesoft.com/display/D2DOCV21EN/D2000+System+Console) - [Debug info](https://doc.ipesoft.com/display/D2DOCV21EN/Debug+Info+Settings) window. This information is written after enabling the parameter [Debug](https://doc.ipesoft.com/display/D2DOCV21EN/Databases+-+Configuration+Dialog+Box#DatabasesConfigurationDialogBox-debug) in the configuration of Database object. Log contains the structured CVS information about single parameters that are set in context of given client which starts DB actions through [D2000 DBManager](https://doc.ipesoft.com/display/D2DOCV21EN/D2000+DBManager).

CSV header:

TIMESTAMP;D2000\_PROCESS\_PARAMS;CID;COMMAND;TID;CURRENT\_TASK;DB\_CTX\_ID;DB\_CTX\_ON;MC1;MC2;OPERATION;SUCCESS set  $i = \{TRUE/FALSE\}$ ;

 $del:=\{TRUE/FALEB\}$ 

CSV columns: time stamp, constant "D2000\_PROCESS\_PARAMS", identifier of connection, DB command, identifier of internal transaction, task name, client ID, existence of context (TRUE/FALSE); modifying counter before and after (MC1 and MC2), operation and its success. The operation is either modification of parameters (set) or deleting the context on the given connection (del).

#### Example 1:

15:28:12.899 01.08 con 1:SQL\_SELECT BEG 15:28:12.905 01.08 ;D2000\_PROCESS\_PARAMS;1;SQL\_SELECT;1005;tdb\_task\_000000000905BB40;55;TRUE;0;1;set "NAME=VERSION27";TRUE 15:28:12.908 01.08 con 1:SQL\_SELECT END

#### Example 2:

15:28:22.051 01.08 con 1:SQL\_SELECT BEG 15:28:22.054 01.08 ;D2000\_PROCESS\_PARAMS;1;SQL\_SELECT;1006;tdb\_task\_000000000905BB40;55;TRUE;1;2;set;TRUE 15:28:22.056 01.08 con 1:SQL\_SELECT END

## **Logs with DBG.DBMANAGER.SQL\_CONNECT debug category enabled**

Enabling the debug category has the same effect as inserting ["DEBUG"](https://doc.ipesoft.com/display/D2DOCV21EN/Database+Transactions#DatabaseTransactions-optimalizacia) into the connectString parameter in all calls of the [SQL\\_CONNECT](https://doc.ipesoft.com/display/D2DOCV21EN/SQL_CONNECT) action, i.e. the writing debug information of the **SQL\_CONNECT** action and all other actions using this connection into the log file of **D2000 DBManager**.

**Note:** The DBG.DBMANAGER.SQL\_CONNECT debug category has no effect on the [SQL\\_CONNECT](https://doc.ipesoft.com/display/D2DOCV21EN/SQL_CONNECT) actions which contain the reference to an object of [Database](https://doc.ipesoft.com/display/D2DOCV21EN/Databases+and+Database+Tables) or [Database Table](https://doc.ipesoft.com/display/D2DOCV21EN/Databases+and+Database+Tables) types, because these actions are influenced by the parameter parameter [Debug](https://doc.ipesoft.com/display/D2DOCV21EN/Databases+-+Configuration+Dialog+Box#DatabasesConfigurationDialogBox-debug) in the configuration dialog box of respective Database type object. The category affects only the **SQL\_CONNECT** actions using the parameter connectString for their connection, i.e. the text connect string, debugging of which cannot be enabled in process **D2000 CNF** and it needs to be enabled by inserting the DEBUG parameter into the connectString parameter.

## **Logs with startup parameter [/DBD<number\\_of\\_requests>](https://doc.ipesoft.com/pages/viewpage.action?pageId=42713841#StartParameters(Processes)-dbddbman)**

Starting from version 7.01.023 a performance tuning feature for reporting performance problems in automatic (non-transactional) connections is available. If DBManager is run with parameter [/DBD<number\\_of\\_requests>,](https://doc.ipesoft.com/pages/viewpage.action?pageId=42713841#StartParameters(Processes)-dbddbman) it will write the following information to its log file during startup: Performance logging is ON.

If a number of requests queued for any of the [automatic connections](https://doc.ipesoft.com/display/D2DOCV21EN/Databases+-+Configuration+Dialog+Box#DatabasesConfigurationDialogBox-ntc) exceeds the value number\_of\_requests, this information will be recorded in the log file (i.e. the log file of database if value [Size of the log file](https://doc.ipesoft.com/display/D2DOCV21EN/Databases+-+Configuration+Dialog+Box#DatabasesConfigurationDialogBox-debug) is configured, otherwise the log file of DBManager). The log will contain the performance warning, connection number and number of queued requests: 10:32:12.983 14.02 con 1:performance warning: 2 requests

This warning means that incoming non-transactional request will have to wait till the queued requests are processed. If these warnings are more frequent, you might consider the increasing the value of [automatic connections](https://doc.ipesoft.com/display/D2DOCV21EN/Databases+-+Configuration+Dialog+Box#DatabasesConfigurationDialogBox-ntc) to increase request throughput. Recommended value of <number\_of\_requests> is 1, i.e. running DBManager with parameter /DBD1.

Note 1: If the parameter [Debug](https://doc.ipesoft.com/display/D2DOCV21EN/Databases+-+Configuration+Dialog+Box#DatabasesConfigurationDialogBox-debug) is checked off, the processing of requests is slower due to writing the debug information to the log file. We recommend to increase the number of [automatic connections](https://doc.ipesoft.com/display/D2DOCV21EN/Databases+-+Configuration+Dialog+Box#DatabasesConfigurationDialogBox-ntc) or the value of <number\_of\_requests> to /DBD2 to avoid the performance warnings.

**Note 2:** Transactional connection does not need this kind of performance tuning, because it is currently being used only sequentially from one event.

## **Tell command SHOW\_HANDLE**

Interactive query of open [descriptors](https://doc.ipesoft.com/pages/viewpage.action?pageId=17280474#Debugging-handles) with the helpo of [SHOW\\_HANDLE](https://doc.ipesoft.com/display/D2DOCV21EN/Tell+commands#Tellcommands-dbmanager) Tell command. The syntax of command is:

#### SHOW\_HANDLE [HOBJ] or [mask [INFO]]

The optional parameters may be:

- HOBJ of the object [Database](https://doc.ipesoft.com/display/D2DOCV21EN/Databases+and+Database+Tables), the open descriptors of which are to be displayed.
- HOBJ of the object [Database table,](https://doc.ipesoft.com/display/D2DOCV21EN/Databases+and+Database+Tables) the open descriptors of which are to be displayed.
- HOBJ of the object [Structure definition](https://doc.ipesoft.com/display/D2DOCV21EN/Structure+Definition)  the open descriptors of database tables whose structure definition matches given HOBJ will be displayed.
- mask\_of\_the\_name, the open descriptors of which are to be displayed.
- mask\_of\_information from where the descriptor has been opened, if INFO keyword is used.

If the **SHOW\_HANDLE** command is called with no parameters, information on all open descriptors will be written to the log file.

For each descriptor, log contains database name, connection number, descriptor type, descriptor name and information from where the descriptor was open.

Displayed type and name of descriptor varies depending on descriptor types as the following table states:

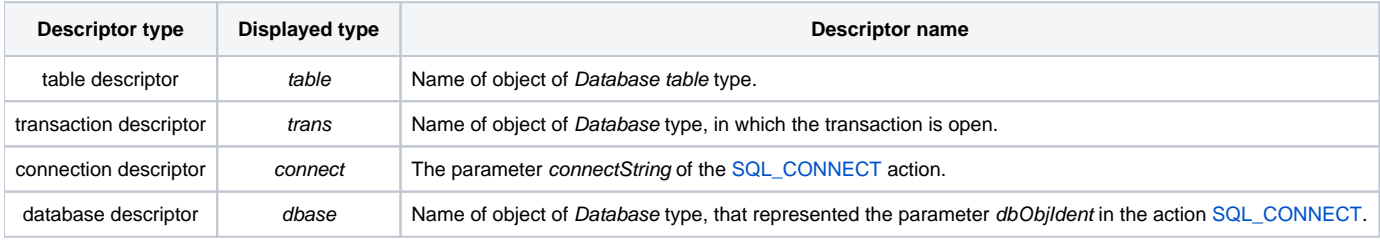

#### Example:

CONO connection established (IPC\_TCPIP) Receiv TELL Command : SHOW\_HANDLE

->Db TestDB con 1:table MAT\_GROUP: <HI mycomp,S.Test\_DBmanager> ->Db TestDB con 2:trans TestDB: <S.Test\_DBmanager: 220> ===================================================================

===================================================================

**D2000 DBManager** has two open descriptors. The first one is on the connection nr. 1. It is a table descriptor, which is opened in the Browser MAT\_GROU Popen. The descriptor is open from the picture S.Test\_DBmanager in process [D2000 HI](https://doc.ipesoft.com/display/D2DOCV21EN/D2000+HI+-+Human+Interface) running on the computer with the name of mycomp. The second descriptor is on the connection nr. 2, a transaction descriptor that is open from 220th script row of the picture S. Test\_DBmanager.

## **Tell command SHOW\_CONNECT**

Interactive query for open connection by using the [SHOW\\_CONNECT](https://doc.ipesoft.com/display/D2DOCV21EN/Tell+commands#Tellcommands-dbmanager) Tell command. The syntax of command is:

#### SHOW\_CONNECT [HOBJ [ID]] or [mask [ID]] [DETAIL]

The optional parameters are:

- HOBJ of the [Database](https://doc.ipesoft.com/display/D2DOCV21EN/Databases+and+Database+Tables) type object, its open connections are to be displayed
- mask (pattern) matched against Database object's name, the open connections of which are to be displayed
- ID connection number or transaction number (returned by the [DB\\_TRANS\\_OPEN](https://doc.ipesoft.com/display/D2DOCV21EN/DB_TRANS_OPEN) action in the parameter handleIdent\_Int) is to be displayed
- if parameter "DETAIL" is specified, also all descriptors, opened on given connection, will be displayed (in the same format as [SHOW\\_HANDLE\)](https://doc.ipesoft.com/pages/viewpage.action?pageId=17280474#Debugging-show_handle)

Log includes:

- name and number of open connections for every database matching defined filter
- for every connection:
	- $\circ$  database name
	- <sup>o</sup> connection number
	- <sup>o</sup> connection [status](https://doc.ipesoft.com/pages/viewpage.action?pageId=17280474#Debugging-stav)
	- o number of open descriptors
	- $\circ$  time from last operation performed on this connection (or a word busy and information about the internal status of the connection if operation is currently in progress. Example: busy (U\_EXECDIRECT1/D\_EXECDIRECT2))
	- $\circ$  information whether the connection is transactional, non-transactional or non-transactional reserved for browsers
	- <sup>o</sup> a transaction number (the parameter *handleIdent Int* in the [DB\\_TRANS\\_OPEN](https://doc.ipesoft.com/display/D2DOCV21EN/DB_TRANS_OPEN) action) for transactional connection
- log in the format of [SHOW\\_HANDLE](https://doc.ipesoft.com/pages/viewpage.action?pageId=17280474#Debugging-show_handle) for each descriptor (if parameter "DETAIL" is specified)

Example of log (connection in all databases the names of which start with Te along with descriptors log):

```
Receive TELL Command : SHOW_CONNECT Te* DETAIL
===================================================================
->Db TestDB 2 cons
->Db TestDB con 1:normal, 1 handles, idle 04:24:682, non-transact
->Db TestDB con 1:table MAT_GROUP: <HI mycomp,S.Test_DBmanager>
->Db TestDB con 2:normal, 2 handles, idle 20:037, transact 1053
->Db TestDB con 2:trans TestDB: <S.Test_DBmanager: 220>
->Db TestDB con 2:table MAT_GROUP: <S.Test_DBmanager: 109>
```
Note: Information whether the connection is transactional or non-transactional along with transaction number gives outdated value (transaction has already been finished) for connections in the Avail status. Such connections will be [recycled](https://doc.ipesoft.com/display/D2DOCV21EN/Database+Transactions#DatabaseTransactions-recyklacia) in transactional or non-transactional mode if needed.

## **Tell command SET\_WATCHDOG**

SQL operations execution of which took a longer time can be monitored by a tell command [SET\\_WATCHDOG](https://doc.ipesoft.com/display/D2DOCV21EN/Tell+commands#Tellcommands-dbmanager). The syntax of command is:

SET\_WATCHDOG database\_mask seconds

Required parameters:

- database mask mask of name of Database object which connections are to be monitored
- seconds number of seconds to elapse before the database operation will be logged, if it is still executing. Value of 0 disables monitoring.

A tracing task is activated at first run of the Tell command SET\_WATCHDOG with nonzero parameter seconds (at least one database must match the specified mask). This task checks in every second if the connection to the monitored database, did not exceed the set time of performing (parameter secon ds). If this time is exceeded, this information is written into log.

The log contains:

- database name (if a dedicated log is not configured for this Database),
- number of connections,
- duration of the operation,
- information on internal status of connection (for developers of D2000).

Example of log (from database log, so the database name is not written):

```
16:45:28.763 24.11 Performance WD: con 3: operation lasts 27 sec in U_EXECDIRECT1/D_EXECDIRECT6
16:45:29.767 24.11 Performance WD: con 3: operation lasts 28 sec in U_EXECDIRECT1/D_EXECDIRECT6
16:45:30.782 24.11 Performance WD: con 3: operation lasts 29 sec in U_EXECDIRECT1/D_EXECDIRECT6
16:45:31.798 24.11 Performance WD: con 3: operation lasts 30 sec in U_EXECDIRECT1/D_EXECDIRECT6
16:45:34.829 24.11 Performance WD: con 3: operation lasts 2 sec in U_EXECDIRECT1/D_EXECDIRECT6
```
After the SQL operation is finished, a detailed info is written into error log file. Examples:

17:54:00.116 16.02 con 1:Query execution duration 00:00:01.103 SQL\_CONNECT TransactId 10319, dbTransId 0, Handle 1104492764, connectString {}, DbTableId 1473 {DB.MATERIAL}, Comment {NS1PHUM3\_HI.HIS;S.sql\_TEST( 9473) 10864; BT\_connect\_OnClick: 248}

17:54:18.926 16.02 con 1:Query execution duration 00:00:01.105 SQL\_PREPARE TransactId 10320, dbTransId-1, Handle 10319, Statment {SELECT ID\_MATERIAL FROM material }, bBindIn FALSE, FetchSize 1, colNr 17, Comment {NS1PHUM3\_HI. HIS;S.sql\_TEST( 9473) 10864;BT\_prepare\_OnClick: 279} 17:55:59.113 16.02 con 2:Query execution duration 00:00:01.110 DB\_TRANS\_OPEN TransactId 10325, Comment {NS1PHUM3\_HI.HIS;S.sql\_TEST( 9473) 10864;BT\_db\_trans\_open\_OnClick: 543}

#### Meaning of individual items:

- SQL\_CONNECT / SQL\_PREPARE / DB\_TRANS\_OPEN .. performed database action
- TransactId ID of D2000 transaction
- dbTransId ID of database transaction. If it is greater than 0, the database action is transactional (executed inside DB\_TRANS\_OPEN). If it is zero or less, the database action is non-transactional.
- Handle ID of handle in context of DBManager
- DbTableId HOBJ and name of D2000 object Table
- Comment sequence of procedure calls in ESL scripts (call chain)
- connectString, Statement, bBindIn, FetchSize, colNr, MaxRows .. parameters specific for individual database actions

Note: Start up of SQL operation monitoring is written in DBManager log. The log contains the list of databases that match the specified mask database\_ma sk. The log also contains the information on start up of watchdog at first calling the tell command [SET\\_WATCHDOG.](https://doc.ipesoft.com/display/D2DOCV21EN/Tell+commands#Tellcommands-dbmanager)

16:45:27.735 24.11 =================================================================== 16:45:27.736 24.11 ->Db DBC\_ROVE\_OD 2 cons 16:45:27.737 24.11 ->Db DBC\_KOMP\_OD 3 cons 16:45:27.742 24.11 Starting performance watchdog task for database operations 16:45:27.743 24.11 ===================================================================

If value of parameter seconds is 0 in all databases, the watchdog stops database monitoring and the following information appears in log:

17:37:41.588 24.11 Performance watchdog: going to sleep (no more databases to monitor)

The watchdog is running so it is not necessary to start it up at next activating of the monitoring and only information about activation appears in log:

18:45:28.749 24.11 Performance watchdog: starting monitoring

## **Tell command SET\_WATCHDOG\_QUEUE**

Database actions execution of which - **including time spent in queues of DBManager** - took a longer time can be monitored by a tell command [SET\\_WA](https://doc.ipesoft.com/display/D2DOCV21EN/Tell+commands#Tellcommands-dbmanager) [TCHDOG\\_QUEUE](https://doc.ipesoft.com/display/D2DOCV21EN/Tell+commands#Tellcommands-dbmanager). The syntax of command is:

SET\_WATCHDOG\_QUEUE database\_mask seconds

Required parameters:

- database\_mask mask of name of Database object which connections are to be monitored
- seconds minimum length of database actions to be monitored. Value of 0 disables monitoring.

The difference between [SET\\_WATCHDOG](https://doc.ipesoft.com/pages/viewpage.action?pageId=17280474#Debugging-set_watchdog) and SET\_WATCHDOG\_QUEUE is this:

command SET\_WATCHDOG monitors operations, execution of which in a database lasted longer than a specified time. But if several clients share the same automatic (non-transactional) connection, from client's point of view a database action can last long because it is waiting in a queue where it is preceded by other database actions by other clients. For that reason a tell command SET\_WATCHDOG\_QUEUE was implemented - to monitor the total execution time of database action from od insertion into a queue to the end of its execution.

After the database action is finished, a detailed info is written into error log file. Examples:

18:01:21.579 16.02 con 1:Query total duration 00:00:01.130, execution 00:00:00.105 SQL\_EXEC\_PROC TransactId 10331, dbTransId-1, Statement {{ call TESTF\_IN\_OUT (?) }}, Comment {NS1PHUM3\_HI.HIS;S.sql\_TEST( 9473) 11332; BT\_exec\_proc\_OnClick: 626} 18:02:39.149 16.02 con 1:Query total duration 00:00:01.103, execution 00:00:00.202 SQL\_CONNECT TransactId 10335, dbTransId 0, Handle 1104492765, connectString {}, DbTableId 1473 {DB.MATERIAL}, Comment {NS1PHUM3\_HI.HIS;S. sql\_TEST( 9473) 11453;BT\_connect\_OnClick: 248} 18:02:42.437 16.02 con 1:Query total duration 00:00:01.103, execution 00:00:00.035 SQL\_DISCONNECT TransactId 10335, dbTransId-1, Comment {NS1PHUM3\_HI.HIS;S.sql\_TEST( 9473) 11453;BT\_connect\_OnClick: 248} 18:02:51.163 16.02 con 1:Query total duration 00:00:01.105, execution 00:00:00.654 SQL\_PREPARE TransactId 10337, dbTransId-1, Handle 10336, Statement {SELECT ID\_MATERIAL FROM material }, bBindIn FALSE, FetchSize 1, colNr 17, Comment {NS1PHUM3\_HI.HIS;S.sql\_TEST( 9473) 11453;BT\_prepare\_OnClick: 279} 18:02:54.275 16.02 con 1:Query total duration 00:00:01.110, execution 00:00:00.239 SQL\_FETCH TransactId 10338, dbTransId-1, Handle 10336, MaxRows 100, Comment {NS1PHUM3\_HI.HIS;S.sql\_TEST( 9473) 11453;BT\_fetch\_OnClick: 299} 18:02:57.009 16.02 con 1:Query total duration 00:00:01.104, execution 00:00:00.109 SQL\_FREE Handle 10336, Comment {NS1PHUM3\_HI.HIS;S.sql\_TEST( 9473) 11453;BT\_free\_OnClick: 325}

## **Tell command TIME\_STATISTICS**

Tell command displays statistics of execution of individual database action types per-database or per-table (if a parameter DETAIL is specified). For every type of database action (browser open, transaction start, DB\_\* and DBS\_\* actions etc) printout contains total number of executed action, total and average duration and duration of longest action together with a comment (ESL call chain). Statistics with zero execution counts are discarded. If a parameter DETAIL is specified, after the printout of database statistics follows a printout of per-table statistics of all child tables. Example of a printout: 09:36:28.023 21.02 =================================================================== 09:36:28.026 21.02 ->Db MesDB total time 000 00:00:40.572 09:36:28.029 21.02 Operation BROWSER\_OPEN executions 3 total duration 000 00:00:03.686, average 000 00:00: 01.229, maximum 000 00:00:01.468 by 09:36:28.032 21.02 Operation DB\_CONNECT executions 2 total duration 000 00:00:02.207, average 000 00:00:01.104, maximum 000 00:00:01.104 by NS1PHUM3\_HI.HIS;S.Test\_DBmanagera( 9424) 10510;DB\_CONNECT\_OnClick: 109 09:36:28.034 21.02 Operation DB\_CONTROL executions 15 total duration 000 00:00:16.589, average 000 00:00:01.106, maximum 000 00:00:01.129 by con 1:DBS\_READ NS1PHUM3\_HI.HIS;S.TestDbRefresh( 10105) 10429;StressTest\_OnClick: 20 09:36:28.037 21.02 Operation DB\_REFRESH\_TABLE executions 2 total duration 000 00:00:02.526, average 000 00:00: 01.263, maximum 000 00:00:01.266 by Triggered by commit of NS1PHUM3\_HI.HIS;S.TestDbRefresh( 10105) 10429; StressTest\_OnClick: 10 09:36:28.040 21.02 Operation DB\_TRANS\_OPEN executions 4 total duration 000 00:00:04.426, average 000 00:00: 01.106, maximum 000 00:00:01.107 by NS1PHUM3\_HI.HIS;S.Test\_DBmanagera( 9424) 10479;TRANS\_OPEN\_OnClick: 227 09:36:28.043 21.02 Operation DB\_TRANS\_CONTROL executions 2 total duration 000 00:00:02.301, average 000 00:00: 01.150, maximum 000 00:00:01.197 by NS1PHUM3\_HI.HIS;S.TestDbRefresh( 10105) 10429;StressTest\_OnClick: 35 09:36:28.046 21.02 Operation DB\_TRANSACT\_ABORT executions 8 total duration 000 00:00:08.837, average 000 00:00: 01.105, maximum 000 00:00:01.107 by 09:36:28.049 21.02 ->Table DB.MAT\_GROUP total time 000 00:00:04.420 09:36:28.052 21.02 Operation BROWSER\_OPEN executions 1 total duration 000 00:00:01.107, average 000 00:00: 01.107, maximum 000 00:00:01.107 by 09:36:28.054 21.02 Operation DB\_CONTROL executions 3 total duration 000 00:00:03.313, average 000 00:00:01.104, maximum 000 00:00:01.105 by NS1PHUM3\_HI.HIS;S.Test\_DBmanagera( 9424) 10479;DB\_CONNECT\_OnClick: 109 09:36:28.057 21.02 ->Table DB.MATERIAL total time 000 00:00:16.913 09:36:28.060 21.02 Operation BROWSER\_OPEN executions 1 total duration 000 00:00:01.111, average 000 00:00: 01.111, maximum 000 00:00:01.111 by 09:36:28.063 21.02 Operation DB\_CONTROL executions 12 total duration 000 00:00:13.276, average 000 00:00:01.106, maximum 000 00:00:01.129 by con 1:DBS\_READ NS1PHUM3\_HI.HIS;S.TestDbRefresh( 10105) 10429;StressTest\_OnClick: 20 09:36:28.065 21.02 Operation DB\_REFRESH\_TABLE executions 2 total duration 000 00:00:02.526, average 000 00:00: 01.263, maximum 000 00:00:01.266 by Triggered by commit of NS1PHUM3\_HI.HIS;S.TestDbRefresh( 10105) 10429; StressTest\_OnClick: 10

09:36:28.069 21.02 ===================================================================

## **Optimization and debugging**

The [database parameters](https://doc.ipesoft.com/display/D2DOCV21EN/Databases+-+Configuration+Dialog+Box#DatabasesConfigurationDialogBox-parametre) can be set in process [D2000 CNF.](https://doc.ipesoft.com/display/D2DOCV21EN/On-line+System+Configuration+-+D2000+CNF) A connection created by the action [SQL\\_CONNECT](https://doc.ipesoft.com/display/D2DOCV21EN/SQL_CONNECT) contains these parameters in its connect string.

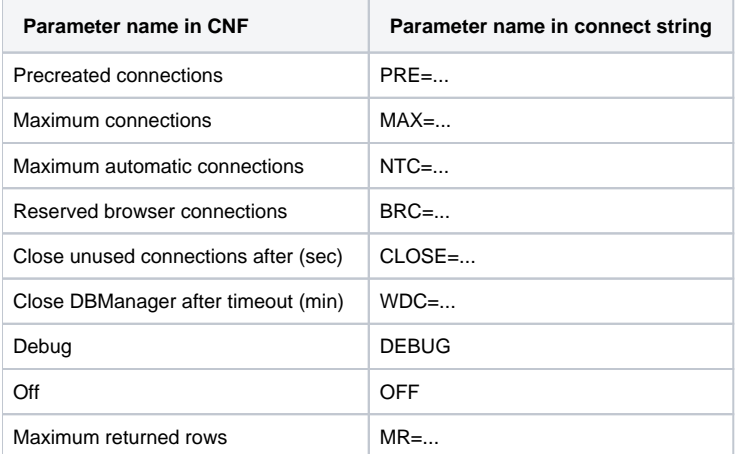

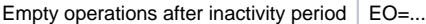

#### Example: settings of database additional parameters in its connect string:

#### DEBUG;PRE=10;MAX=120;CLOSE=300;NTC=20;WDC=7;MR=1000

For the database, saving the debug information into the file DBManager.log is enabled. After starting process [D2000 DBManager](https://doc.ipesoft.com/display/D2DOCV21EN/D2000+DBManager), there are to be precreated 10 connections to the database, maximal number of connections is 120. A connection, that is not used, will be closed after 300 seconds, maximal number of automatic connections is 20, the internal watchdog terminates process [D2000 DBManager](https://doc.ipesoft.com/display/D2DOCV21EN/D2000+DBManager) if some connections to the database is not functioning (is frozen) for more than 7 minutes.

- For reasons of the speed optimization and mutual client non-blocking, process [D2000 DBManager](https://doc.ipesoft.com/display/D2DOCV21EN/D2000+DBManager) creates more than one automatic connection to database. Automatic connections can be created immediately after starting process [D2000 DBManager](https://doc.ipesoft.com/display/D2DOCV21EN/D2000+DBManager), so they are prepared to be used (e.g. creating a connection in case of the database of Oracle type may take 1 second or more and it causes delaying in ESL scripts). Number of the precreated connections can be adjusted in process [D2000 CNF](https://doc.ipesoft.com/display/D2DOCV21EN/On-line+System+Configuration+-+D2000+CNF) the object of Database type using the parameter **Precreated connections**. Maximal number of connections can be limited by parameter **Maximum connections**, while the value 0 disables the limitation. If process [D2000](https://doc.ipesoft.com/display/D2DOCV21EN/D2000+DBManager)  [DBManager](https://doc.ipesoft.com/display/D2DOCV21EN/D2000+DBManager) uses all connections, then next call to create connection [\(DB\\_TRANS\\_OPEN\)](https://doc.ipesoft.com/display/D2DOCV21EN/DB_TRANS_OPEN) will return the error DBM\_MAX\_CONNECTIONS.
- Using the parameter **Maximum automatic connections** allows to set a maximum number of connections created automatically. When the parameter is not set, then:
	- $\circ$  at most 1/4 of Max connections will be used for automatic connections
	- <sup>o</sup> if Max<4, only 1 automatic connection will be created
	- $\circ$  if Max=0, at most 5 automatic connections will be created (default value)

If process [D2000 DBManager](https://doc.ipesoft.com/display/D2DOCV21EN/D2000+DBManager) uses the maximum number of automatic connections, then a new connection will not be created as a result of the next request (e.g. non-transactional [SQL\\_CONNECT](https://doc.ipesoft.com/display/D2DOCV21EN/SQL_CONNECT), [PG\\_CONNECT](https://doc.ipesoft.com/display/D2DOCV21EN/PG_CONNECT) or [DB\\_CONNECT](https://doc.ipesoft.com/display/D2DOCV21EN/DB_CONNECT)), but one of the existing will be used. The parameter **Ma ximum automatic connections** is important for the database to not exceed the defined number of connections.

- For time optimalisation reasons the process [D2000 DBManager](https://doc.ipesoft.com/display/D2DOCV21EN/D2000+DBManager) "recycles" existing connections. If a connection is closed (e.g. DB\_TRANS\_CLOSE) or is not used (it is the result of [SQL\\_CONNECT](https://doc.ipesoft.com/display/D2DOCV21EN/SQL_CONNECT) and [SQL\\_DISCONNECT](https://doc.ipesoft.com/display/D2DOCV21EN/SQL_DISCONNECT) performed), then it is signed as available. Available connections can be repeatedly used; it saves time to connect to the database and accelerates execution of scripts. The available connections, that do not belong to prepared ones and are not used, will be terminated after expiration of the time defined in the parameter **Close unused connections** in seconds (precreated connections are not being terminated). Adjusting the parameter to a negative value will tell process [D2000 DBManager](https://doc.ipesoft.com/display/D2DOCV21EN/D2000+DBManager) not to terminate available connections - in this case their number will increase and it will reflect the status of [D2000](https://doc.ipesoft.com/display/D2DOCV21EN/D2000+DBManager)  [DBManager](https://doc.ipesoft.com/display/D2DOCV21EN/D2000+DBManager) during the maximum system load.
- To speed-up the operations of [browser displayer](https://doc.ipesoft.com/pages/viewpage.action?pageId=42715356) it is possible to reserve a pool of connections for these operations (browser opening, changing pages and the action [DB\\_REFRESH\\_TABLE](https://doc.ipesoft.com/display/D2DOCV21EN/DB_REFRESH_TABLE)) using the parameter **BRC** [- Reserved browser connections.](https://doc.ipesoft.com/display/D2DOCV21EN/Databases+-+Configuration+Dialog+Box#DatabasesConfigurationDialogBox-brc) This feature is supported starting with D2000 version 8.00.009.

The advantage is that no other non-transactional operations (which can last several seconds or more) will be executed by these reserved connections and the action [DB\\_REFRESH\\_TABLE](https://doc.ipesoft.com/display/D2DOCV21EN/DB_REFRESH_TABLE) as well as changing pages can be faster than in default configuration when the browser operations are executed by automatic connections.

**Note:** if the value of parameter **BRC** [- Reserved browser connections](https://doc.ipesoft.com/display/D2DOCV21EN/Databases+-+Configuration+Dialog+Box#DatabasesConfigurationDialogBox-brc) is zero, the browser operations are executed by automatic connections, which was default before this parameter was implemented.

- Debug and information logs: process D2000 DBManager enables to display several levels of debugging logs which are in closer detail described in [this document.](https://doc.ipesoft.com/pages/viewpage.action?pageId=17280474)
- Termination of process [D2000 DBManager](https://doc.ipesoft.com/display/D2DOCV21EN/D2000+DBManager) in consequence of "frozen " connections: [D2000 DBManager](https://doc.ipesoft.com/display/D2DOCV21EN/D2000+DBManager) contains the internal watchdog, which detects every minute, whether some connection to the database is not "frozen" (i.e. service thread did not return from calling of ODBC interface). In this case, process [D2000 DBManager](https://doc.ipesoft.com/display/D2DOCV21EN/D2000+DBManager) will write into a [log file](https://doc.ipesoft.com/pages/viewpage.action?pageId=17280474#Debugging-log_file). If the watchdog detects such a situation n-times in a consecutive sequence (while n can be adjusted in the parameter **Close DBManager after timeout**), it will terminate process [D2000 DBManager.](https://doc.ipesoft.com/display/D2DOCV21EN/D2000+DBManager) Default value 0 means that [D2](https://doc.ipesoft.com/display/D2DOCV21EN/D2000+DBManager) [000 DBManager](https://doc.ipesoft.com/display/D2DOCV21EN/D2000+DBManager) will not be terminated.
- Parameters for the connections created by means of the command [SQL\\_CONNECT](https://doc.ipesoft.com/display/D2DOCV21EN/SQL_CONNECT) using so-called connect string: as these connections are not related to objects of Database type, but DSN is directly defined in the connect string, setting of the parameters can be performed directly in the connect string.
	- Example:

UID=name;PWD=user's password;DSN=DSN name;ACD;Debug;CLOSE=300

Debug information for the created connection will be written to file. Unused connection will be closed up after 300 seconds.

Available connection can be "recycled" if its connect string is the same as the connect string of the connection being created.

Debug and information logs of these connections that are "independent" on the object of Database type: 08:59:45.710 Indep# 3 DSN=TestX:SQL\_FETCH BEG 08:59:45.710 Indep# 3 DSN=TestX:SQL\_FETCH END

the log informs us that "independent" connection no. 3, DSN of which is "TestX", performed the action SQL\_FETCH.

If parameter **Debug** is set on at least one independent connection, then the log also contains periodical information about the independent connections (written to log once a minute): 09:14:27.752 Db Independent connects WD: 1 (1/0/0) cons:normal- 1

the log informs us that there exists only one independent connection and is currently in use. Numbers in brackets give numbers of non-transactional, transactional and browser connections.

## **SV.\_System\_DBMDbPerf**

From above mentioned, it results that there exist three groups of connections (database connections along with the service tasks) for each object of Databa se type in every time, but their quantity within a group is limited in some way (or it is not according to settings).

Type of connections:

- **transaction** (they are created by calling [DB\\_TRANS\\_OPEN](https://doc.ipesoft.com/display/D2DOCV21EN/DB_TRANS_OPEN) in ESL),
- **non-transaction automatic** (NTC),
- **non-transaction browser connections** (BTC) in case of reservation.

When increased load, there occurs such a state that there are more requests than connections, that is why the requests are enqueued by their type. The structured variable "SV.\_System\_DBMDbPerf" is specially used for monitoring of queue status.

Each row of structured variable describes all three fronts by the three values that are updated each 10[s] (see [SV.\\_System\\_DBMDbPerf](https://doc.ipesoft.com/display/D2DOCV21EN/Predefined+structured+variables)).

- **ConNr** number of connections within a group,
- **CurrRq** current number of requests for a group,
- **MaxRq** maximum number of requests for a group during elapsed period.

The monitoring of requests in the queue enables to find out whether the number of connections within the group is sufficient, how fast the group is able to service the requests, and whether it is necessary to increase the number of connections within the group (however, increasing of connections need not increase the number of requests processed per unit of time, for example, if the database server is overloaded,...).

The value in the column "Database" in object SV.\_System\_DBMDbPerf identifies:

- name of object Database or
- name of object Process with a suffix DBM (DbManager). In this case, the values in a row represents the summary number of requests and connections for all databases that are serviced by the appropriate process.